# **COURT RESERVE USER GUIDE – DESKTOP BROWER**

(see separate document for mobile app)

### **To Access The MPC Member Portal** (licensed from Court Reserve)

1. From Music City Pickleball [website](http://www.musiccitypickleball.com/) - click on Member Information, then hit the Member Portal Button

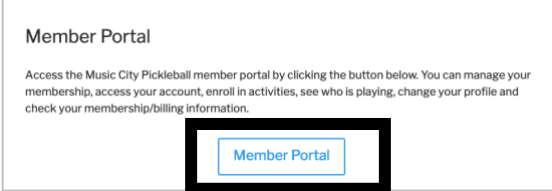

2. Or directly to the portal via<https://app.courtreserve.com/Online/Account/LogIn/5789>

3. Enter the email address you signed up with and your password. Click the "Remember Me" button for easy login next time you go to the site. The hit the Login button.

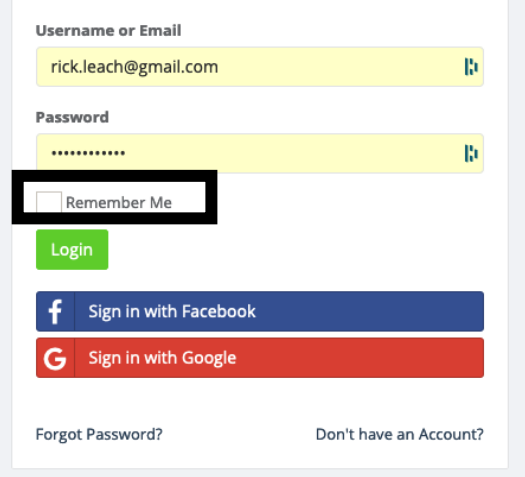

## **To Add Payment Profile (Credit Card)**

1. Hit the My Profile tab in the top right area Home Calendar Book a Court Events Director **My Profile** Log out City Pickleball Club Member Portal

2. Then hit the Payment Profile tab on the left side – and click on the Create Payment Profile button.

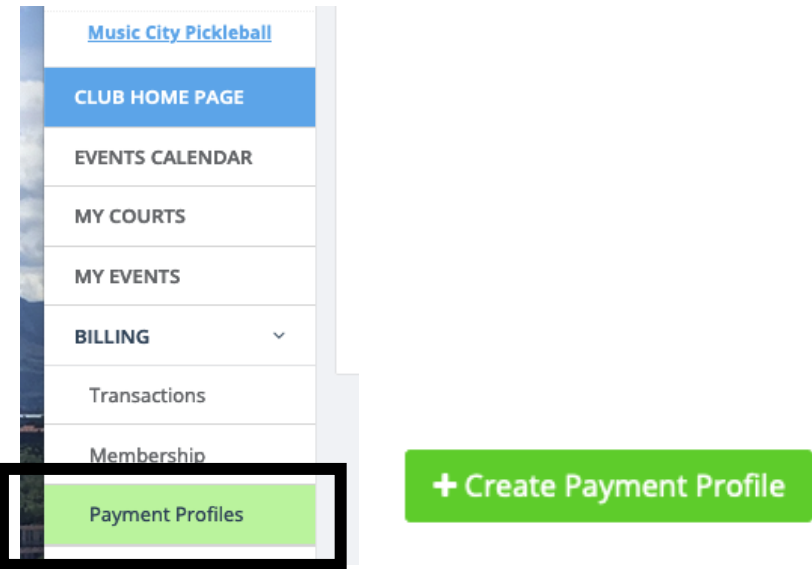

3. Add your credit card and save it.

## **To register for Open Play**

- 1. Login to Court Reserve
- 2. Hit the Events tab in top right area

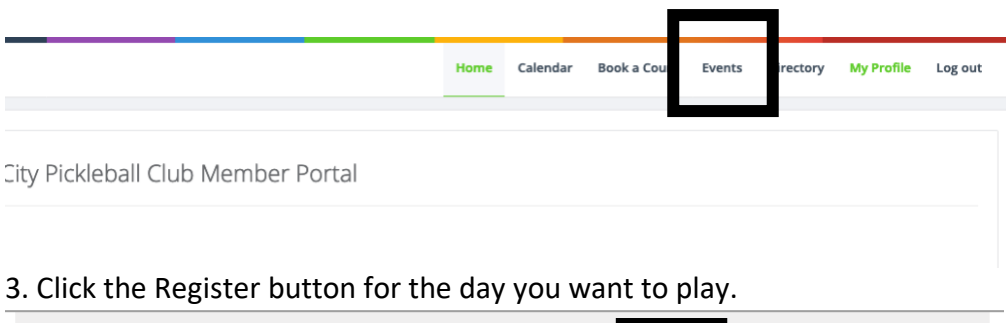

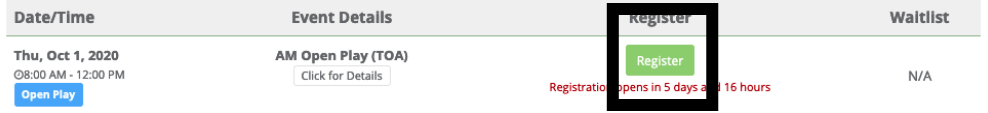

#### 4. This window will appear to confirm your registration.

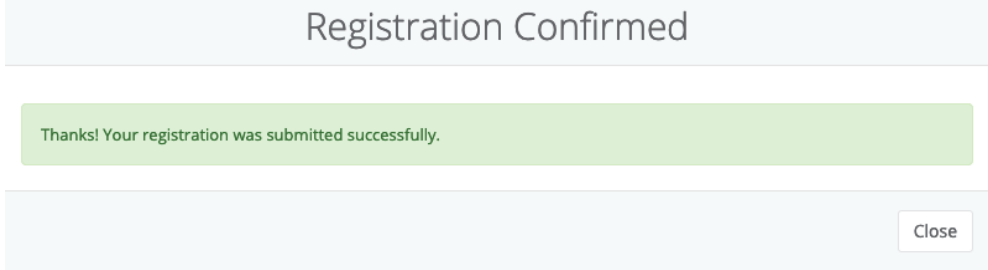

#### 5. You will receive a confirmation email shortly.

## **To reserve a court**

#### 1. Login to Court Reserve

- 2. Hit the Book a Court tab
- 3. Choose a date

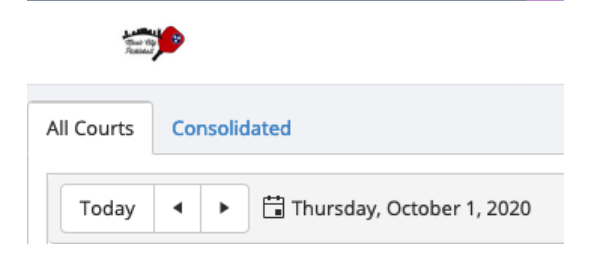

4. Hit the Reserve button for the time and court number you want to reserve

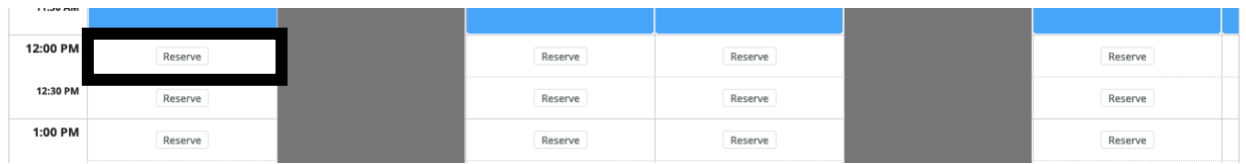

5. Complete the form by adding number of hours, other players or guests, check the "agree" box and hit Save Changes

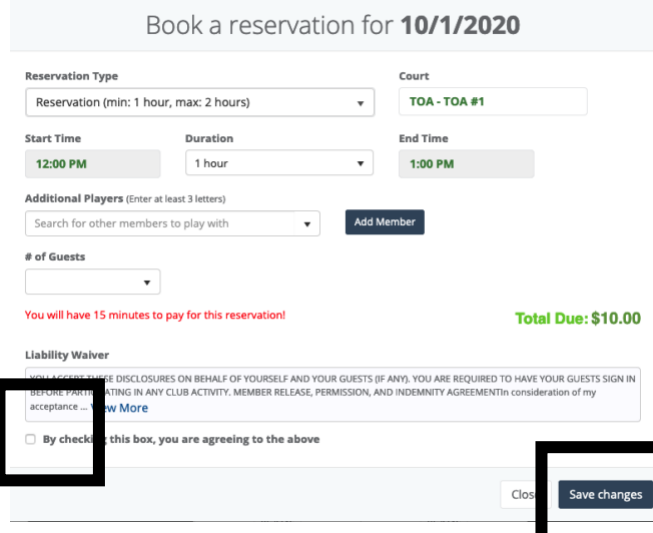

6. Complete Reservation by Hitting the Pay Now button in the next screen

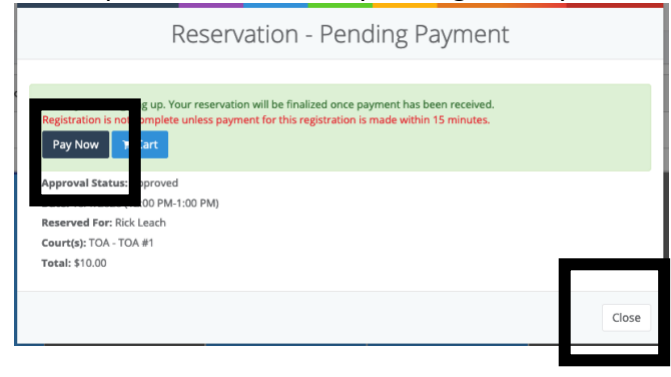

7. Confirm payment and hit the "Pay" button on the next screen

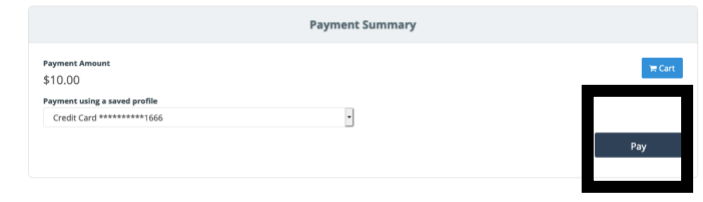

8. Watch your email for a confirmation and receipt.

9. To check on the details of an existing reservation in the member portal, click on My Profile

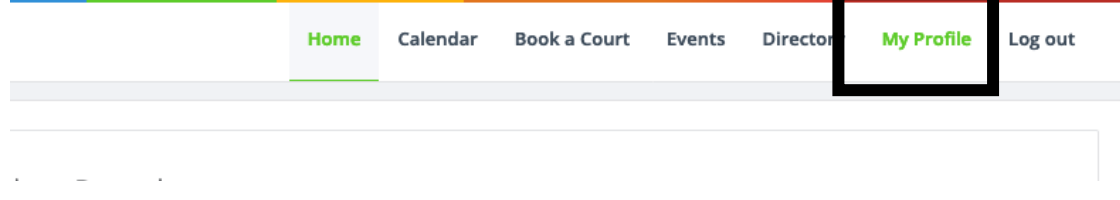

### 10. Then hit the My Courts tab in the left menu

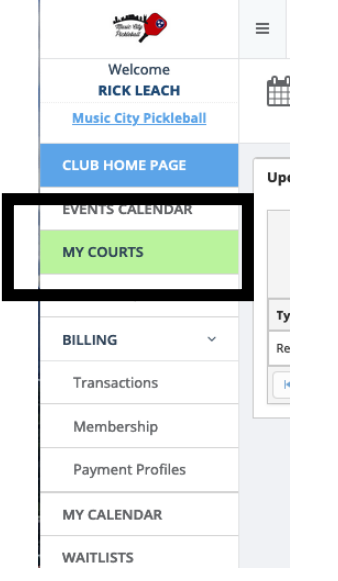

#### 11. View the reservation you are interested in on your list.

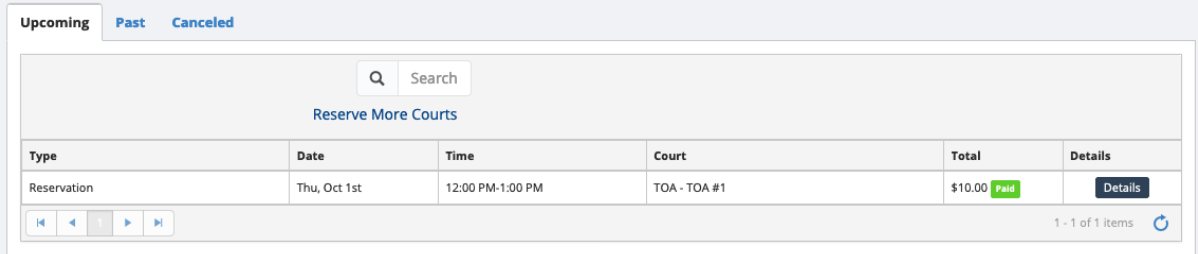

12. To view, change or cancel your reservation, hit the details button

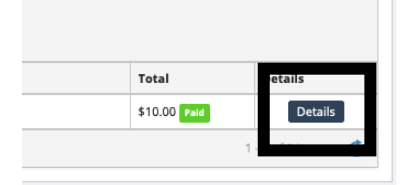

13. Hit the Cancel Reservation or Update Reservation to make changes – or back to return to previous screen. **Contract Contract** 

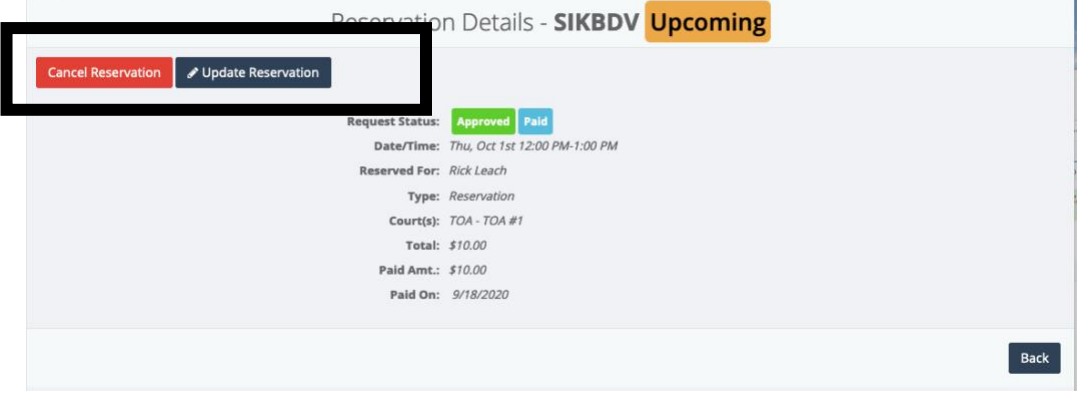